Egy 100×100-as táblázathoz mintákat generálhatunk, ha kiszámoljuk egyes transzformált pontjai távolságnégyzetét a  $(0,0)$  koordinátájú ponttól, a távolságot egészre kerekítjük, majd páros szám esetén fekete, páratlan esetén pedig fehér színt rendelünk hozzá. A transzformáció az  $(x, y)$  pontot  $(dx, dy)$ -szorosra nyújtja, majd  $(sx, sy)$ -nal eltolja.

Készítsünk táblázatot (i45.xls), amely a második munkalapon található  $dx$ ,  $dy$ ,  $sx$ ,  $sy$  alapján az első munkalapon egy 100 × 100-as mintázatot alakít ki. Példa:

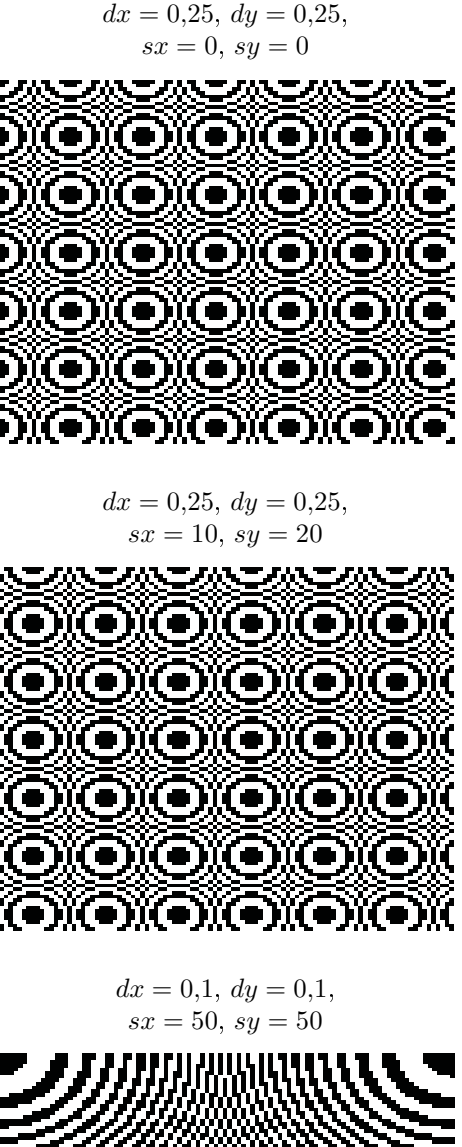

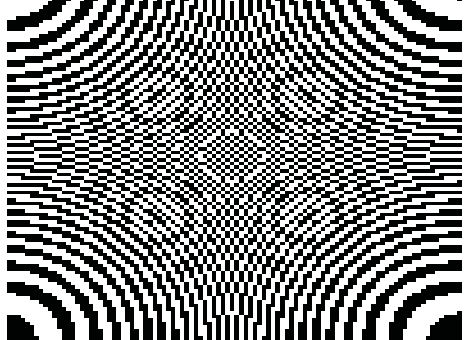